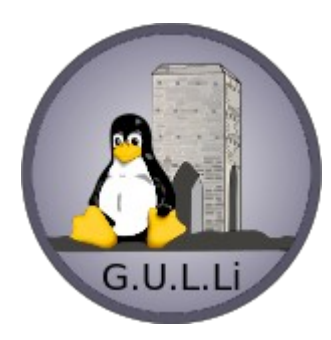

# LCD Shield – LCD SHIELD Menu

G.U.L.Li – Mauro Ricciardi

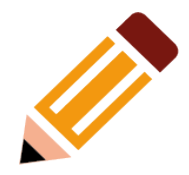

- Idea: utilizzare una LCD shield 1602 per realizzare un progetto che richiedesse dei menu
- Scopo inserimento delle variabili (set-point etc)

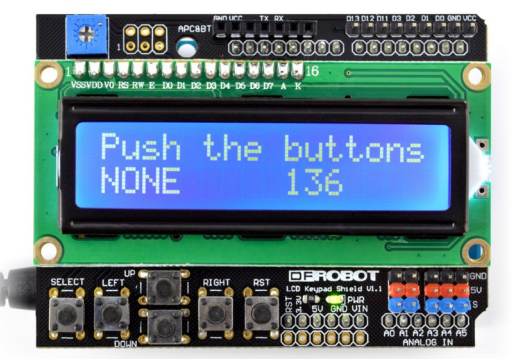

● Soluzione : analizzando il video di Paolo Aliverti, comincio a studiare il funzionamento di questa scheda e la programmazione dei menu

Link per i video-tutorial di P. Aliverti

[Paolo Aliverti video 261](https://www.youtube.com/watch?v=I4IXILk33Rk) [Paolo Aliverti video 262](https://www.youtube.com/watch?v=I4IXILk33Rk)

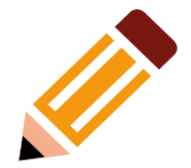

La prima cosa che dobbiamo stabilire è lo schema a blocchi dei menu che vogliamo realizzare

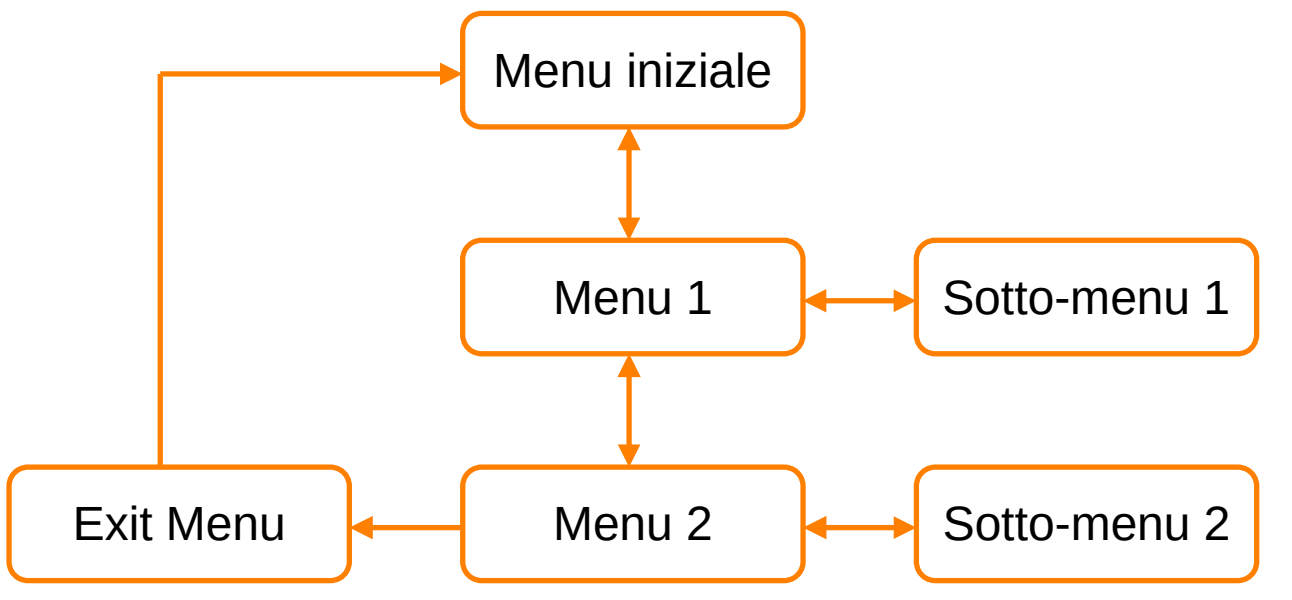

Ovviamente lo schema può essere variato a nostro piacimento

- Analizzando la shield, notiamo che ci sono 6 pulsanti
	- SEL
	- LEFT
	- RIGHT
	- UP
	- DOWM

#### più il pulsante RES (Reset)

- La scheda riesce a determinare il pulsante premuto tramite l'ingresso analogico A0, in serie ai pulsanti sono inserite delle resistenze differenti che determinano una caduta di tensione
- Dobbiamo quindi preventivamente misurare la lettura A0 "AnalogRead(A0)" con un semplice sketch che legge, annotando i valori letti da Arduino

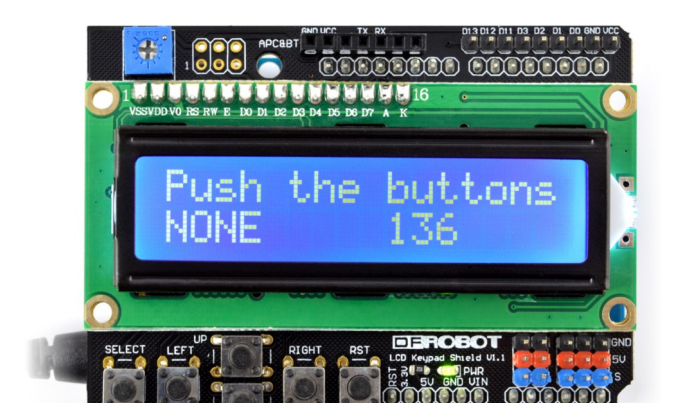

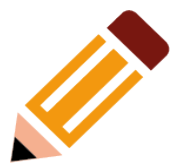

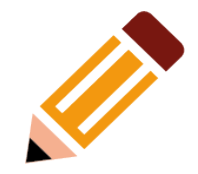

#### Sketch per lettura A0

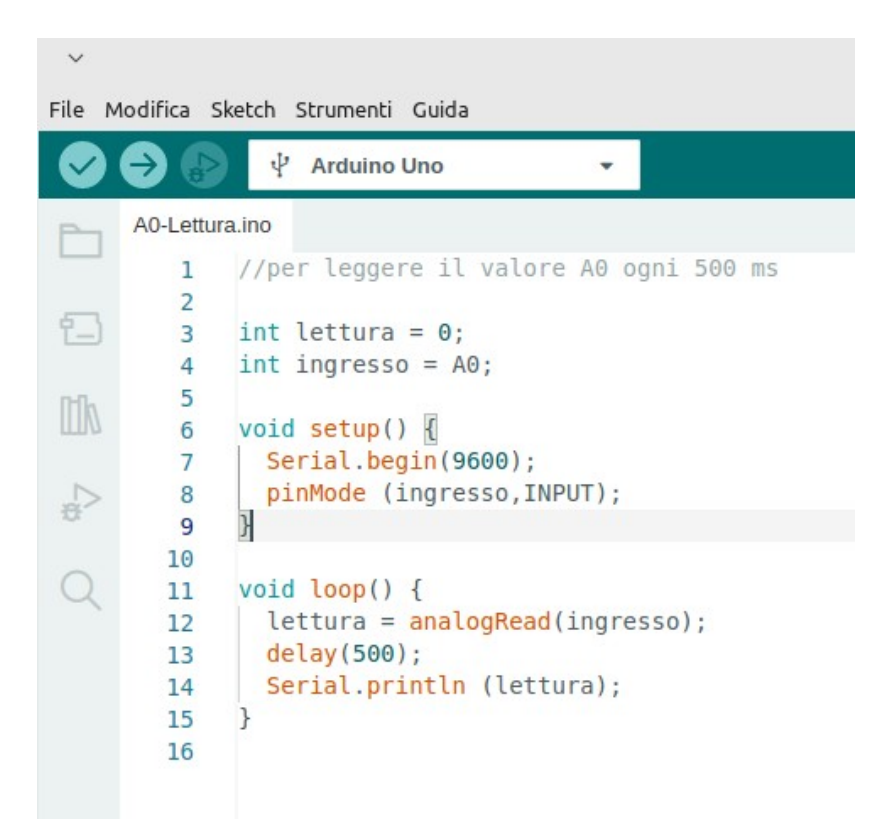

Valori letti nel mio caso :

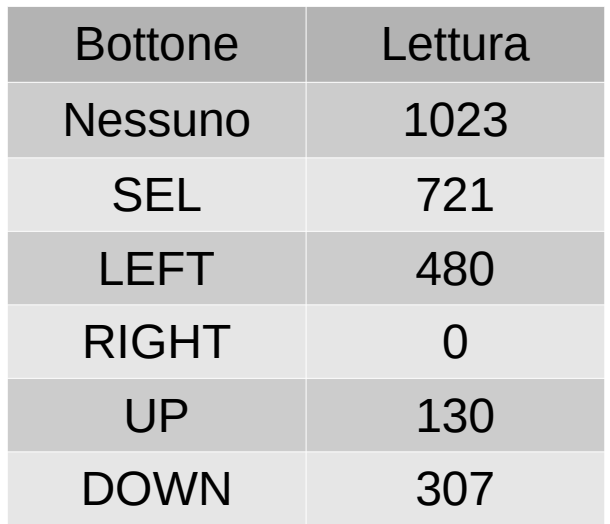

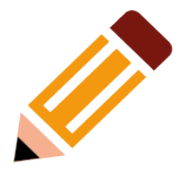

• Inseriamo il primo concetto (Stato del programma) che ci aiuterà alla navigazione all'interno dei vari menu:

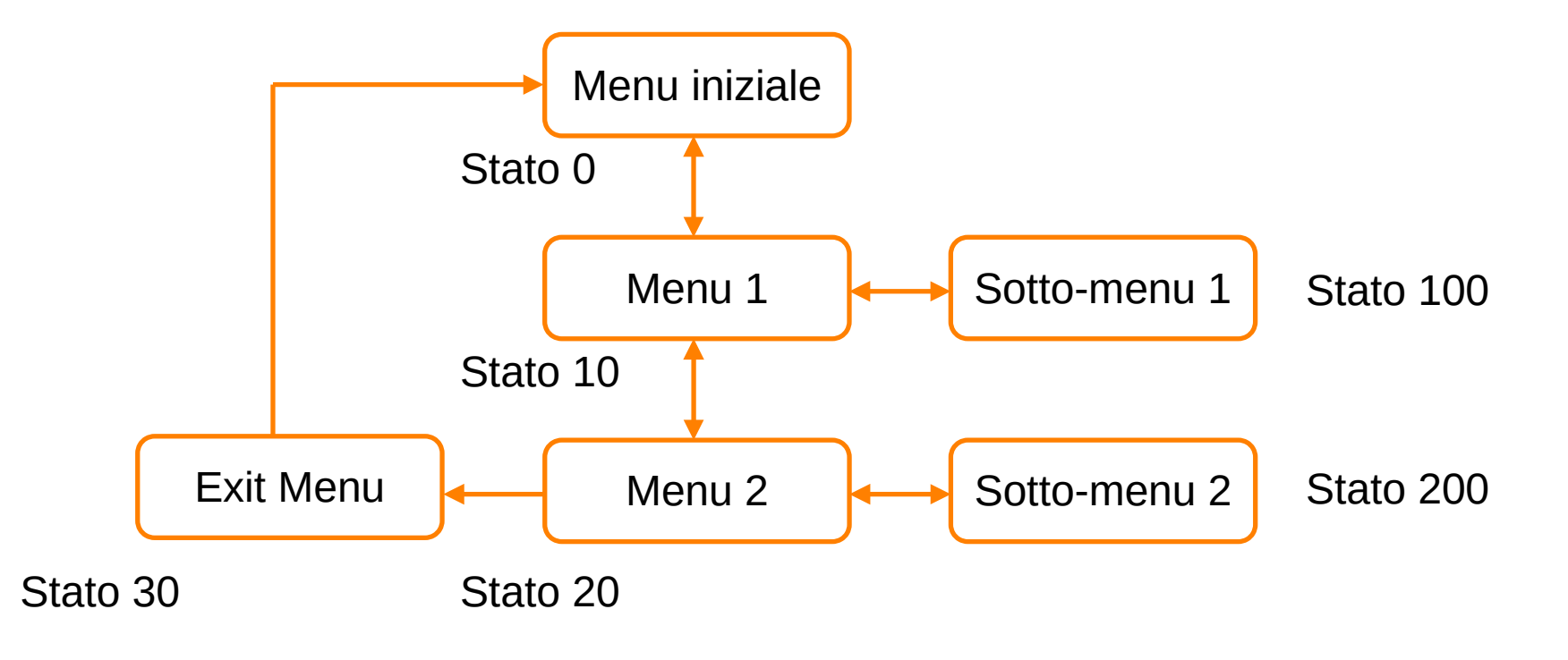

![](_page_6_Picture_1.jpeg)

Aliverti consiglia di creare la libreria "lcdshield.h"

↖

- Questo per evitare tutte le volte di scrivere del codice per leggere e decodificare che tasto viene premuto.
- Per fare questo chiameremo solo la routine "readKeys()"
	- La quale leggendo il pin A0, ci ritornerà il tasto che è stato premuto

```
#define lcdshield.h
     #define KY NONE 0
     #define KY LEFT 1
     #define KY RIGHT 2
     #define KY UP 3
     #define KY DOWN 4
     #define KY SEL 5
10
    // th = soglia di lettura analogRead(a0)
11#define TH NONE 1023
12
     #define TH LEFT 480
13
    #define TH RIGHT 0
14
     #define TH UP 130
15
     #define TH DOWN 307
16
     #define TH SEL 721
1718
19
     int readKeys() {
       int n = analogRead(A0);20
       if ((n == TH LEFT-5) &amp; &amp; (n <= TH LEFT+5)) {
21
22
         return KY LEFT;
       } else if ((n >= TH RIGHT-5) && (n <= TH RIGHT+5)) {
23
24
         return KY RIGHT;
       } else if ((n >= TH UP-5) &amp; &amp; (n <= TH UP+5)) {
25
         return KY UP;
26
       } else if ((n >= TH D0WN - 5) & & (n <= TH D0WN + 5)) {
27
28
         return KY DOWN;
        else if ((n == TH SEL-5) & (n == TH SEL+5)) {
29
30
         return KY SEL;
       } else return KY NONE;
31
32
33
34
     #endif
35
```
#ifndef lcdshield.h

![](_page_7_Picture_1.jpeg)

![](_page_7_Figure_2.jpeg)

- $-$  mainloop = menu principale
- mainmenu 10..30: menu a cascata
- mainsubmenu 1 e 2 sottomenu

![](_page_7_Figure_6.jpeg)

![](_page_7_Picture_85.jpeg)

15

![](_page_8_Picture_1.jpeg)

- Iniziamo a creare la nostra struttura Menu, sottoforma di varie funzioni che inseriremo nel loop principale dello sketch:
	- $mainloop = menu$  principale
	- mainmenu 10..30: menu a cascata
	- mainsubmenu 1 e 2 sottomenu

Funzione setStato() è creata a questo scopo all'altro ?

Come passiamo da menù

![](_page_8_Figure_7.jpeg)

//variabile stato per passaggio tra i menu int stato =  $\theta$ : 16 //funzione di comodo per passare da uno stato all'altro navigando fra i vari menù  $17$ void setStato(int s) {

![](_page_9_Picture_0.jpeg)

![](_page_9_Picture_2.jpeg)

- Una "finezza" che viene utilizzata nello sketch:
- Avete notato che viene utilizzata variabile FIRST di tipo booleano (Vero/Falso)
- Questo viene utilizzato per evitare che una volta entrato nel menu rispettivo, Arduino scriva di continuo delle stringhe nel sistema ma le scriva una sola volta al momento della prima entrata.

![](_page_9_Picture_6.jpeg)

Nota importante: riportare sempre la variabile FIRST, nella condizione "false"

![](_page_10_Picture_0.jpeg)

Utilizzo di un sistema similare per gestire un piccolo motore ed una resistenza scaldante **(progetto ESTRUSORE)**

![](_page_11_Picture_1.jpeg)

![](_page_11_Picture_2.jpeg)

# Domande?

![](_page_11_Picture_4.jpeg)